# Status e-mail LAR bekijken op WAP551 en WAP561 access points J

#### Doel

De operationele status e-mail geeft informatie over de e-mailberichten die worden verstuurd op basis van de systeemmeldingen die in het access point worden gegenereerd. Met deze informatie kun je bekijken hoeveel e-mails er zijn verstuurd en hoeveel e-mails er niet zijn verzonden. Het laat je ook weten wanneer de laatste e-mail werd verstuurd. Raadpleeg voor het configureren van een e-mailbericht de configuratie van artikel e-mailberichten op WAP551 en WAP561 access points. In dit artikel wordt uitgelegd hoe u de status van een emailbericht op WAP551 en WAP561 bekijkt.

### Toepasselijke apparaten

- ・ WAP551
- ・ WAP561

## Softwareversie

•1.0.4.2

#### Waarschuwingsstatus e-mail

Stap 1. Meld u aan bij het web configuratieprogramma en kies Status en Statistieken > Waarschuwingsstatus e-mail. De pagina met de e-mailwaarschuwingsstatus wordt geopend:

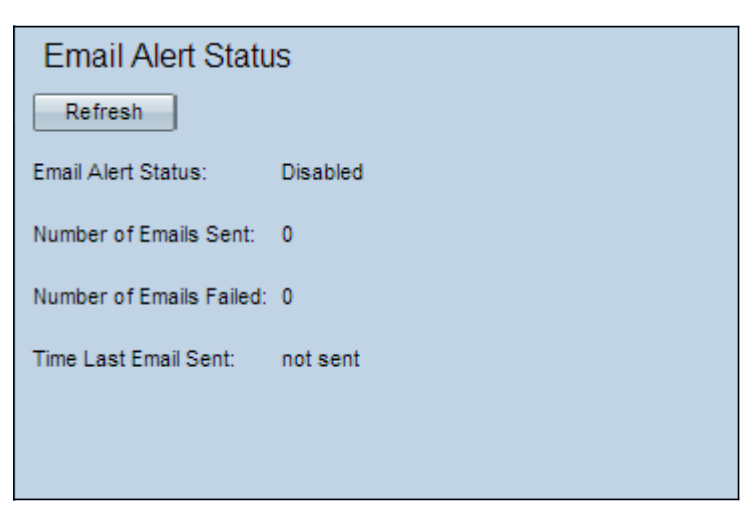

De volgende informatie wordt weergegeven op de pagina Email Alert Status:

・ Waarschuwingsstatus e-mail — Dit veld geeft de operationele status van een emailalarm weer.

・ Aantal verzonden e-mails — Dit veld geeft het aantal e-mails weer dat tot nu toe is verzonden. Het bereik is een niet-getekend integer van 32 bits. De standaard is 0.

・ Aantal mislukte e-mails — Dit veld geeft het aantal mislukte e-mails weer. Het bereik is

een niet-getekend integer van 32 bits. De standaard is 0.

・ Tijd sinds laatste e-mail verzonden — Dit veld geeft de tijd weer sinds de laatste e-mail is verzonden. Dit is de standaardnotatie van dagen en datums: minuten: Tweede jaar. Als er geen e-mail is verstuurd vanuit WAP, wordt in het veld de woorden weergegeven, 'niet verzonden'.

Stap 2. (Optioneel) Om de statistieken aan te passen aan de huidige status, klikt u op Vernieuwen.